verze <sup>1</sup>

## **KALKULAČKA JEDNOTEK** Pomůcka pro výběr aktivit 7a - 7g výzvy č. 02\_19\_78 OP VVV

rw» íi *"ItVi* it *vi v*

Dokument KALKULAČKA JEDNOTEK je **povinnou přílohou aktivity 7** v Žádosti o podporu ve výzvě č. 02\_19\_078 Implementace krajských akčních plánů II Operačního programu Výzkum, vývoj a vzdělávání (OP VVV).

## **POSTUP**

- 1. Na listu **"přehled"** postupně vyplňujte subjekty, které budou realizovat jednotlivé aktivity.
- 2. Nejdříve vyplňte název subjektu, jeho IČO a další informace o subjektu.
- 3. Pokud subjekt realizuje jen aktivitu 7a, vyplňte do listu "přehled" jen identifikaci subjektu, sloupce <sup>I</sup> - Q nevyplňujte a pokračujte na listu "7a) mobility".
- 4. U každého subjektu vyplňte požadovaný počet jednotek u aktivit 7b - 7g. U aktivit 7f a 7g vyplňte také předpokládaný počet personálních pozic.
- 5. Pozice je plánované pracovní místo v potřebné výši úvazku (0,1 - 1) bez ohledu na to, kolik konkrétních pracovníků se na něm postupně vystřídá.
- 6. Na listu **"7a) mobility"** postupně vyplňujte údaje k jednotlivým mobilitám.
- 7. Ve sloupci <sup>C</sup> vyplňte číslo subjektu, pod kterým je uveden na listu "přehled". Jedna mobilita = <sup>1</sup> osoba. Pro každou osobu vyplňte samostatný řádek.
- 8. Jedna osoba se může zúčastnit max. <sup>1</sup> mobility za <sup>1</sup> projekt.
- 9. Ve sloupci D vyplňte počet dní mobility.
- 10. Ve soupci G vyberte ze seznamu cílovou zemi. Na webu ec.europa.eu určete vzdálenost mobility.
- 11. [http://ec.europa.eu/programmes/erasmus-plus/resources/distance-calculator](http://ec.europa.eu/programmes/erasmus-plus/resources/distance-calculator_en) en Ve sloupci <sup>I</sup> vyberte rozsah, do kterého vzdálenost spadá.
- 12. Z listu **"souhrn"** přepište do Žádosti v IS KP14+ do cílové hodnoty indikátorů celkovou hodnotu inidkátorů 54000, 60000, 52510 a 52107 za celý projekt (světlá pole H1<sup>1</sup> - K11).

K cílové hodnotě indikátoru 50810 (pole L1<sup>1</sup> na listu "souhrn") připočítejte také subjekty zapojené do

- 13. aktivit 2-6, které nejsou zapojeny do aktivity 7. Každý subjekt se vykazuje za projekt jen jednou. Celkovou hodnotu přepište do Žádosti v IS KP14+ do cílové hodnoty indikátorů 50810.
- 14. Z listu "souhrn" přepište do Žádosti v IS KP14+ na záložku Rozpočet do položky "1.2 Jednotkové náklady související s volitelnou aktivitou č. 7" vypočítanou celkovou částku za aktivitu 7 (buňka G11).
- 15. V kalkulačce vyplňujte vždy pouze "BÍLÁ" pole.
- 16. Údaje nekopírujte a nepřesunujte, vždy ručně vepište.
- 17. Pokud je v poli rozevírací seznam, použijte ho, pole nevypisujte.
- Také vyprázdnění pole dělejte výběrem prvního řádku ze seznamu, ne vymazáním.

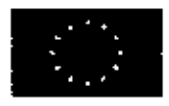

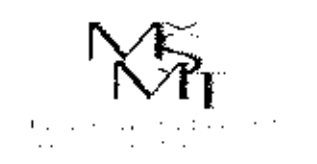

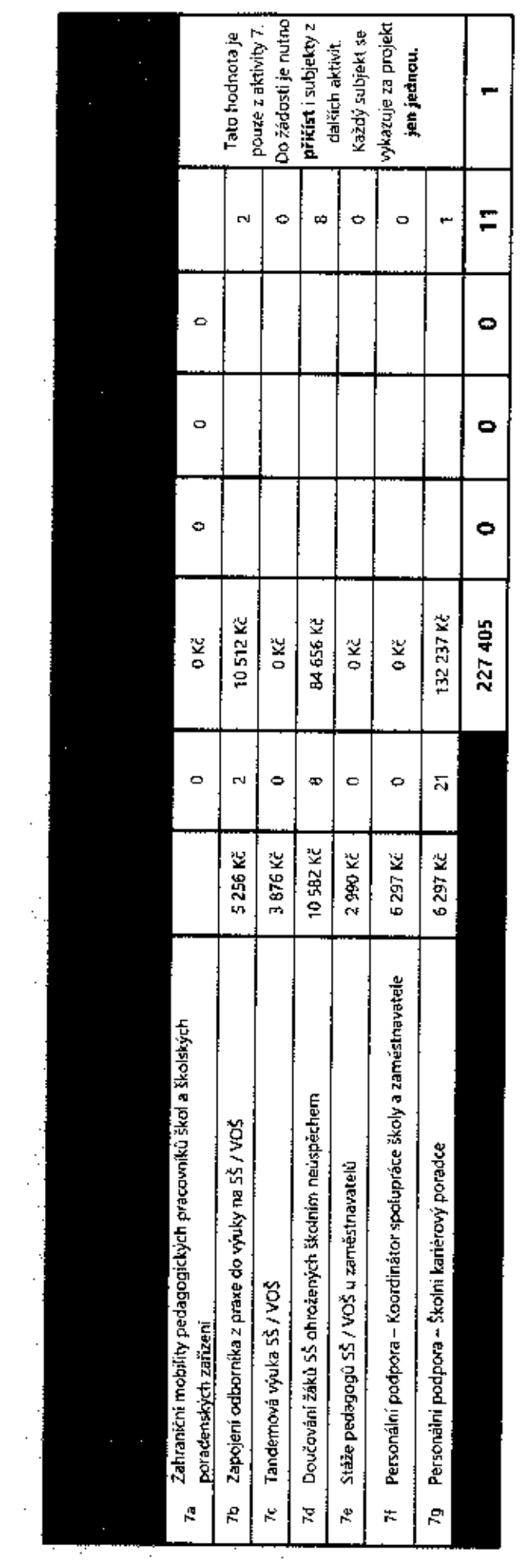

l,

Fish to the ship side of the contract of the contract of the contract of the contract of the contract of the contract of the contract of the contract of the contract of the contract of the contract of the contract of the c ÷.

್ಮ

ë

ISS ONLY M

ĵ

 $\bar{\mathcal{A}}$  .

÷,

Ukhome Kirtin

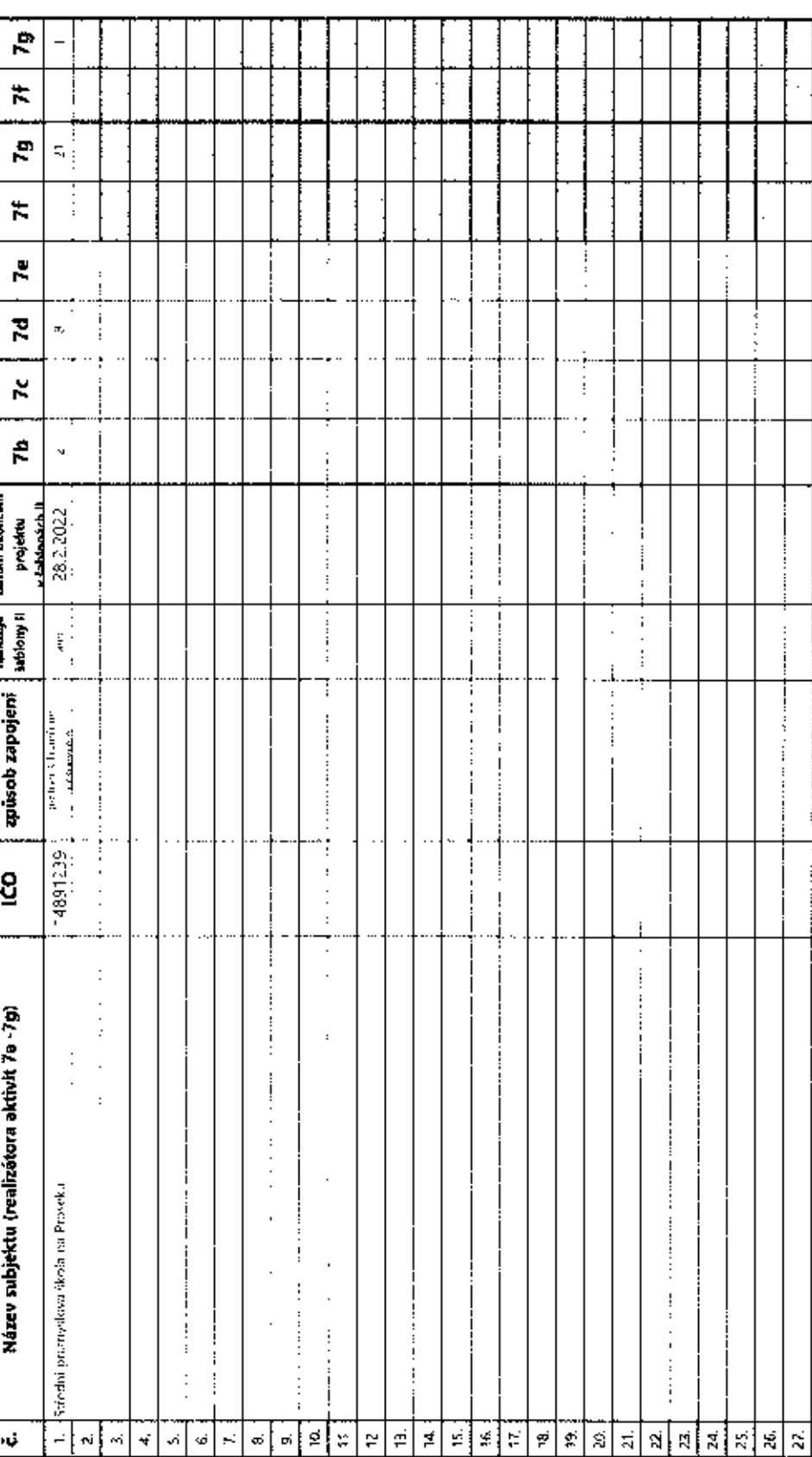

gj

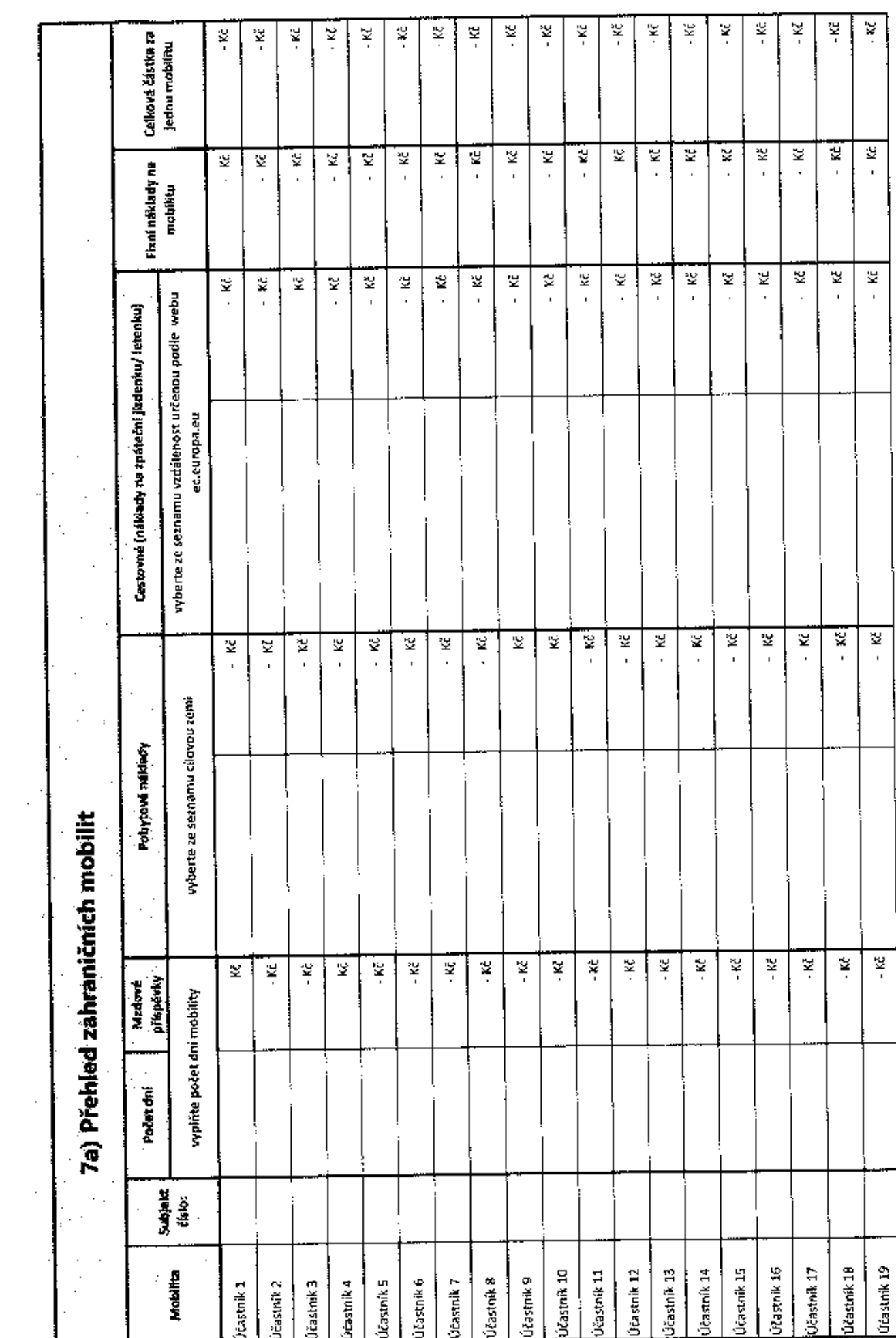